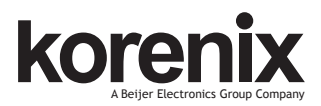

### JetNet 5428G-20SFP Series Industrial 8FE+16SFP+4G Gigabit Managed Switch Quick Installation Guide V1.0

# **Overview**

The JetNet 5428G-20SFP Series is a 19-inch Gigabit Industrial switch, equipped with 8 100 Base-TX ports, 16 100 SFP, and 4 100/1000 RJ-45/SFP combo ports. JetNet 5428G-20SFP is a special design for industrial control rooms where high-port density and performance are required.

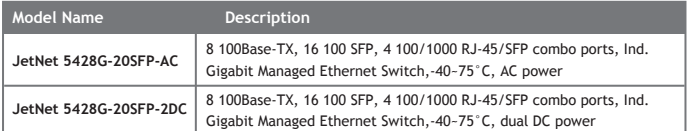

### **Package Check List**

- ▶ The Rack Mount Managed Ethernet Switch
- ▶ Console cable
- Rack Mount kit
- Power Cord (Depend on Country, JetNet 5428G-20SFP-2DC no Power Cord)
- $\triangleright$  OIG

### **Interface Introduction**

#### **Dimension**

JetNet 5428G-20SFP Industrial 8FE+16SFP+4G Gigabit Managed Ethernet Switch dimension (H x W x D) is 43.6mm (H) x 431mm (W) x 375mm (D).

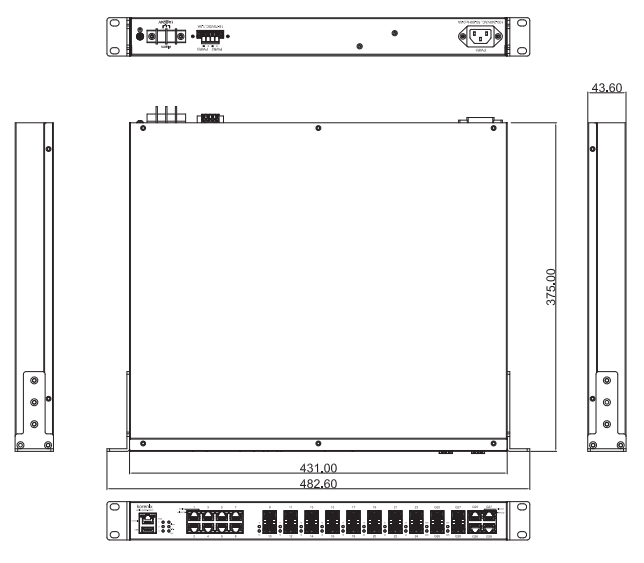

# **Front-Panel Components**

The front panel includes RJ-45 based RS-232 console port, USB port, System & port LEDs,

Gigabit Ethernet port interfaces and Gigabit combo Port interfaces.

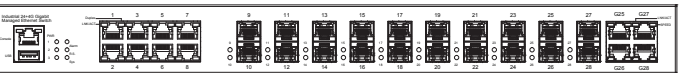

### **Back-Panel Components**

The back panel of the JetNet 5428G-20SFP-AC consists of 1 AC power input and 1 relay output. The back panel of the JetNet 5428G-20SFP-2DC consists of 2 DC power inputs and 1 relay output.

JetNet 5428G-20SFP-AC:

#### PWR1  $^{\circ}$ PWR2 PWR3 8 100Base-TX, 16 100 SFP, 4 100/1000 RJ-45/SFP combo ports, Ind.  $\bigcup_{\omega \in \mathcal{S}(\mathbb{Z}) \subseteq \mathbb{Z}} \bigcup_{\omega \in \mathcal{S}(\mathbb{Z}) \subseteq \mathbb{Z}} \mathbb{Z}^{\mathbb{Z}}$ 18-75VDC,1.5A 100-240VAC, 50-60Hz,0.6A 1A@24V

## JetNet 5428G-20SFP-2DC:

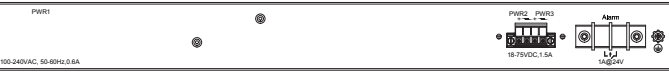

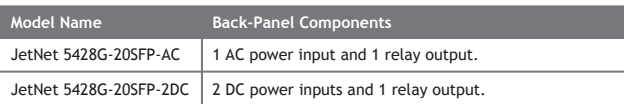

# **Installation**

# **Mount the Switch to 19'' rack**

1. Attach the brackets to the device by using the screws provided in the Rack Mount kit.

2. Mount the device in the 19" rack by using four rack-mounting screws provided by the rack manufacturer.

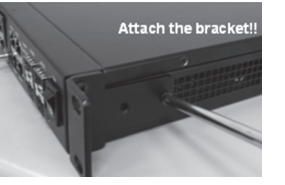

3. When installing multiple switches, mount them in

the rack one below the other.

Note: Check if the rack environment temperature conforms to the specified operating temperature range. Do not place any equipment on top of the switch and please properly

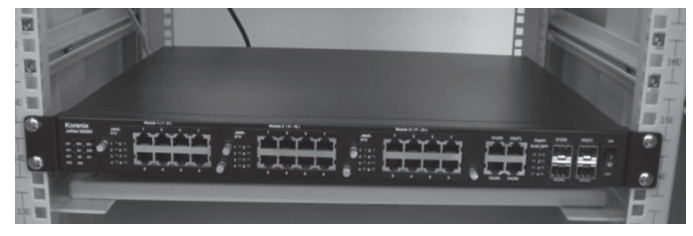

# **LED Indicators**

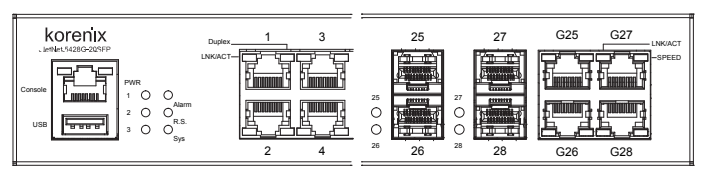

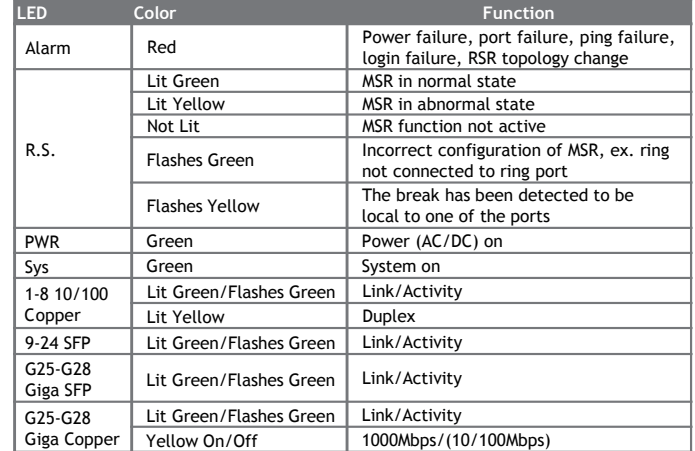

# **Power the unit and connect to network Cable Wiring Power Inputs**

**AC Power Input:** connect the attached power cord to the AC power input connector, the available AC power input is range from 90-264VAC.

**DC Power Input:** the suggested power input is 24VDC or 48VDC, the available range is from 18-75VDC. Follow below steps to wire JetNet 5428G-20SFP-2DC redundant DC power inputs.

1. Insert positive and negative wires into V+ and V- contacts respectively of the terminal block connector.

2. Tighten the wire-clamp screws to prevent DC wires from being loosened.

3. DC1 and DC2 support polarity reverse protection functions.

### **Wiring Digital Output**

JetNet 5428G-20SFP provides 1 digital output, also known as relay output. The relay contacts are energized (open) for normal operation and will close for fault conditions. The fault conditions include power failure, Ethernet port link break or other pre-defined events which can be configured in JetNet 5428G-20SFP UI.

### **Wiring Earth Ground**

To ensure the system will not be damaged by noise or any electrical shock, we suggest you to make exact connection with JetNet 5428G-20SFP with earth ground.

For AC input, the 3 pin include V+, V- and GND. The GND pin must be connected to the earth ground.

For DC input, loosen the earth ground screw by screw drive; then tighten the screw after earth ground wire is connected.

#### **Wiring Fast Ethernet Ports**

JetNet 5428G-20SFP includes 8 RJ-45 Fast Ethernet ports. The Fast Ethernet ports support 100Base-TX, full or half duplex modes. All the Ethernet ports will auto-detect the signal from connected devices to negotiate the link speed and duplex mode. Auto MDI/MDIX allows users to connect another switch, hub or workstation without changing straight through or crossover cables.

Note that crossover cables simply cross-connect the transmit lines at each end to the received lines at the opposite end.

#### **Wiring Fiber Ports**

e SFP ports accept standard MINI GBIC SFP transceiver. But, to ensure system reliability, Korenix recommends using the Korenix certificated SFP Transceiver. The web UI will show unknown vendor type when choosing the SFP which is not certificated by Korenix. The certificated SFP transceiver includes 100Base-FX single/multi mode, 100Base-FX BIDI/WDM, distance range from 550m to 80KM.

The way to connect the SFP transceiver is to plug in SFP fiber transceiver fist. Cross-connect the transmit channel at each end to the receive channel at the opposite end as illustrated in the figure below. The SPF cage is 2x1 design, check the direction/angle of the fiber transceiver and ber cable when inserted.

Note: This is a Class 1 Laser/LED product. Don't look into the Laser/LED Beam.

#### **Wiring Gigabit Combo Ports**

JetNet 5428G-20SFP series equips 4 Gigabit SFP ports combo with Gigabit Ethernet RJ-45 ports. The speed of the SFP port supports 100MB and 1000MB Full Duplex. The available Gigabit SFP supports Gigabit Single-mode, Multi-mode, BIDI/WDM single-mode SFP transceivers.

While the SFP transceiver is plugged, the fiber port has higher priority than copper port and moved to the fiber mode automatically.

#### **Wiring RS-232 Console Cable**

Korenix JetNet 5428G-20SFP attaches one RS-232 cable in the box. Connect the DB-9 connector to the COM port of your PC, open terminal tool and set up serial settings to 115200, N,8,1. (Baud Rate: 115200/ Parity: None / Data Bit: 8 / Stop Bit: 1) Then you can access CLI interface by console cable.

**Note:** If you lost the cable, please contact with your sales or follow the pin assignment to buy a new one.

### **Device Management**

#### **Preparation for console management**

Attach the RS-232 DB9 connector to your PC's COM port. Connect the RJ-45 based RS-232 connector to the console port of the JetNet 5428G-20SFP.

1. Go to Start Program Accessories Communication P Hyper Terminal

2. Give a name to the new console connection.

3. Choose the COM name, and select the correct serial settings. The serial settings of the JetNet 5428G-20SFP are as below:

Baud Rate: 115200/ Parity: None / Data Bit: 8 / Stop Bit: 1

4. After connected, you can see Switch login request. Type the username and password then you can login. The default username is "admin", password is "admin".

5. Follow the manual to configure the software features.

#### **Preparation for Telnet management**

Go to Start Program P Accessories P DOS Prompt, Type Telnet 192.168.10.1 (Default IP Address) then press Enter.

#### **Device Management**

Before you attempt to use the embedded web interface to manage switch operation, verify that your JetNet 5428G-20SFP is properly installed on your network and that every PC on this network can access the switch via the web browser.

1. Launch the web browser on the PC.

2. Type http://JetNet 5428G-20SFP\_IP\_Address (The default IP address is 192.168.10.1.) then press Enter.

3. The login screen will appear next. Key in the user name and the password. The default user name and password is admin/admin.

4. Click OK, and then the Home page of the web-based management interface will appear.

5. At the left column of the web management interface is the software function. The right column lists the available settings. The top column indicates the front panel and shows the link status of each interface.

# **Support**

### **5 Years Warranty**

Each of Korenix's product is designed, produced, and tested with high industrial standard. Korenix warrants that the product(s) shall be free from defects in materials and workmanship for a period of five (5) years from the date of delivery provided that the product was properly installed and used.

This warranty is voided if defects, malfunctions or failures of the warranted product are caused by damage resulting from force measure (such as floods, fire, etc.), other external forces such as power disturbances, over spec power input, or incorrect cabling; or the warranted product is misused, abused, or operated, altered and repaired in an unauthorized or improper way.

Attention! To avoid system damage caused by sparks, please DO NOT plug in power connector when power is on.

The product is in compliance with Directive 2002/95/EC and 2011/65/EU of the European Parliament and of the Council of 27 January 2003 on the restriction of the use of certain hazardous substances in electrical and electronics equipment (RoHS Directives & RoHS 2.0)

#### **Korenix Customer Service**

KoreCARE is Korenix Technology's global service center, where our professional staffs are ready to answer your questions at any time.

Email address of Korenix Global Service Center: KoreCARE@korenix.com For more information and documents download please visit our website: http://www.korenix.com/page/doc/index.aspx

### **Korenix Technology Co., Ltd. (A Beijer Electronics Group Company)**

Tel:+886-2-89111000 Fax:+886-2-29123328 Business service:sales@korenix.com Customer service:koreCARE@korenix.com www.korenix.com CPQ000N5428002

Patent No. (Taiwan): Granted Invention: I 313547 Granted Invention: I 321415 Granted Invention: I 344766 Granted Invention: I 346480 Granted Invention: I 356616 Granted Invention: I 364684 Granted Invention: I 376118 Granted Invention: I 393317 Granted Invention: I 398066 Granted Invention: I 398125 Granted Invention: I 459757 Utility Model: M 339841 Utility Model: M 339840